# Using LinkedIn and sasCommunity.org as Human Resource Tools for Managing a Network of SAS<sup>®</sup> Professionals

Kirk Paul Lafler, Software Intelligence Corporation, Spring Valley, California Charles Edwin Shipp, JMP 2 Consulting, Inc., San Pedro, California

## Abstract

Social networking and collaborative online communities are enormously popular web applications. With this popularity a growing number of SAS users are connecting and sharing content with others around the world, anytime and anywhere. Organizations, understanding the huge potential these online communities offer their human resource needs, are using LinkedIn and sasCommunity.org to identify and manage a professional network of SAS professionals and experts. This presentation explores the techniques used by organizations to leverage their human resource needs.

# Introduction

Today's Internet enables SAS users and other like-minded professionals to use powerful social networking and media resources to connect and collaborate with others around the world. With more than 40 million professionals and a growing number of SAS users currently using the social networking capabilities found in LinkedIn, and the multifaceted media content and collaboration features found in sasCommunity.org provide users everywhere with access to content; learn about upcoming events, forums and user group conferences; and discuss anything and everything related to SAS software.

# **Social Networking and Media**

Kaplan and Haenlein define social media as a group of Internet-based applications that provide for the creation and exchange of user-generated content. Social media integrates technology and social interaction for the creation of value. Example social networking and media websites include:

- LinkedIn
- Facebook
- YouTube
- Blogger
- Twitter
- Myspace

- sasCommunity.org
- Blogs.sas.com/JMP
- SAS-L
- Wikipedia.com
- FamilySearch
- Trivani International

Social network and media websites can be used for profit, friendships, or both, as illustrated in Figure 1.

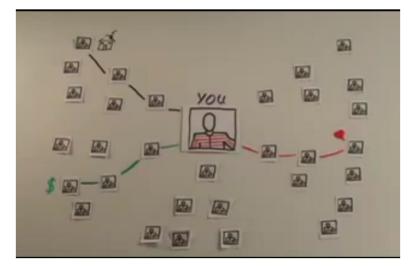

Figure 1. Friends of Friends of Friends

The SAS Global Forum (SGF) website uses social media to advantage, shown in Figure 2.

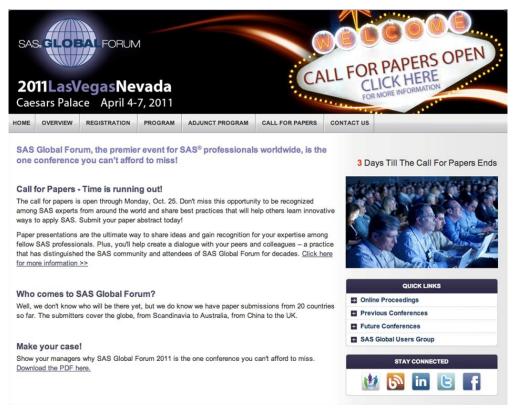

Figure 2. SAS Global Forum (SGF) 2011 website

#### LinkedIn Social Networking

LinkedIn is a powerful, and free, contact and relationship management application boasting a network of more than 40 million professionals worldwide. After joining LinkedIn and creating an online identity (profile), users can stay informed, exchange information and ideas, and explore opportunities with like-minded individuals. You'll also be able to access a directory of groups sharing a common experience, interest, affiliation or goal, as illustrated in Figure 3.

| Build your network (Why?)                                                           |
|-------------------------------------------------------------------------------------|
| Find contacts who are already on LinkedIn                                           |
| Web email contacts<br>Check your address book to find contacts who are on LinkedIn. |
| 🖓 Windows Live Hotmail 💿 🕞 🖓 Other                                                  |
|                                                                                     |
| Username: Charlie.Shipp @gmail.com Password: Upload Contacts                        |
| Address book contacts     Outlook, Apple Mail, etc.     Find                        |
| Current & past colleagues<br>Trivani, Starcom Microsystems, etc.                    |
| Former classmates<br>University of Utah, Brigham Young University, etc.             |
| Your connections Their connections Your network                                     |

Figure 3. Building Your Professional Network with LinkedIn

Sample LinkedIn profiles are shown in Figure 4 and 5.

|                 | oard, sasCommunity.org<br>Area Computer Software                                                             |
|-----------------|----------------------------------------------------------------------------------------------------|
| Current         | <ul> <li>Consultant at JMP 2 Consulting, Inc.</li> <li>member at Advisory Board, sasCommunity.org</li> </ul> |
| Education       | <ul><li>University of Utah</li><li>Brigham Young University</li></ul>                                        |
| Recommendations | 1 person has recommended Charlie                                                                             |
| Connections     | 80 connections                                                                                               |
| Websites        | My Website                                                                                                   |
| Public Profile  | http://www.linkedin.com/pub/charlie-shipp/11/70/0                                                            |

Figure 4. Sample LinkedIn Profile

|                 | ainer and Author at Software Intelligence Corporation<br>ea   Information Technology and Services                                                                                                    |
|-----------------|----------------------------------------------------------------------------------------------------|
| Current         | Senior SAS® Consultant, Trainer and Author at Software<br>Intelligence Corporation                                                                                                    |
| Past            | <ul> <li>Contributing Editor at Enterprise Systems Journal</li> <li>Senior SAS Consultant at Amex - Phoenix</li> <li>Systems Analyst, Systems Tester and Technical Writer at<br/>Management Analysis Consultants (MAC)</li> </ul> |
| Education       | <ul> <li>University of Miami - School of Business</li> <li>The George Washington University</li> <li>University of Miami - School of Business</li> </ul>                                                                          |
| Recommendations | 3 people have recommended Kirk Paul                                                                                                    |
| Connections     | 413 connections                                                                                                    |
| Websites        | <ul> <li>sasCommunity.org</li> <li>SQL Planet</li> <li>Wapedia</li> </ul>                                                                                                    |
| Public Profile  | http://www.linkedin.com/in/kirkpaullafler                                                                                                    |

Figure 5. Sample LinkedIn Profile

Your professional use of social networks extends from business to personal networks. sasCommunity.org acts as the hub for SAS, SGF, JMP, LinkedIn, and SAS-L activities when identifying the top SAS-related websites, as shown in Figure 6.

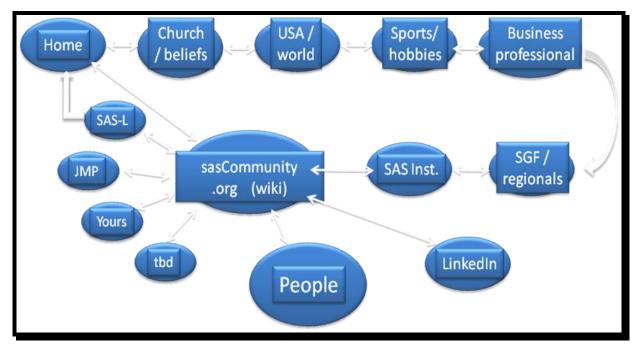

Figure 6. sasCommunity.org and the Hub of SAS-related Activities

As illustrated in Figure 7, there is overlap between the professional and personal websites available to Internet users.

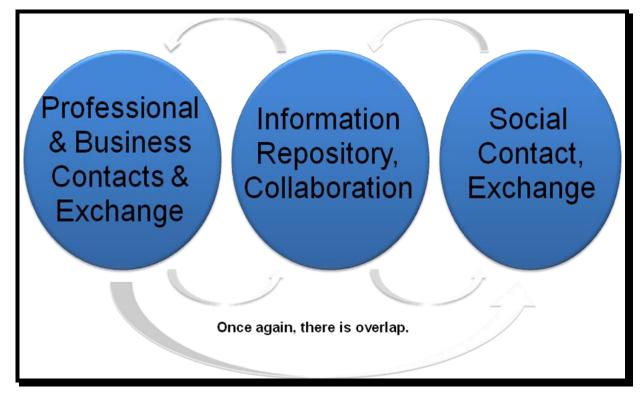

Figure 7. The overlap between professional and personal websites

Figure 8 illustrates leading SAS-related social networks within the social media framework.

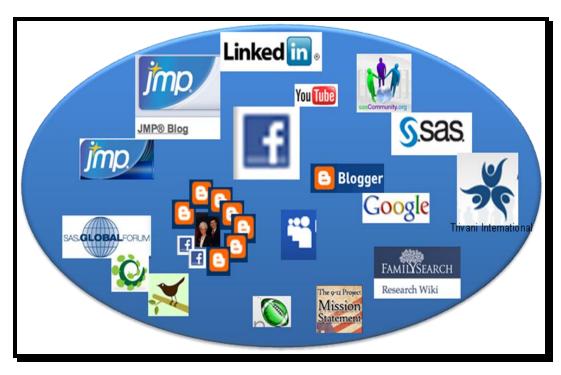

Figure 8. Social Networks within Social Media

## The sasCommunity.org Main Page

To get the most from sasCommunity as well as the numerous features within, you'll want to become familiar with the Main Page, shown in Figure 9. The Main Page is the primary interface that users see as they access and interact with sasCommunity.org. The first thing you will notice about the main page, besides the beautiful graphics, is that it is organized into a number of parts: 1) on the left side is a grouping of hyperlinked keywords related to the main menu, page activity, getting started, search, and toolbox; 2) at the very top-right are two hyperlinks, Log in and Create account; 3) at the top are a grouping of special tabs related to articles, discussions, view source, and history; 4) in the body portion are the Bloggers' Corner and Forums; and 5) at the bottom of the body portion are a number of icons related to joining sasCommunity, getting involved, Sasopedia, events and user groups.

|                                                                                           | A Log in / creste scoount                                                                                                   |                                                            |
|-------------------------------------------------------------------------------------------|----------------------------------------------------------------------------------------------------|------------------------------------------------------------|
|                                                                                           | page discussion view source history Main Page                                                                               |                                                            |
| sasCommunity.org                                                                          |                                                                                                    | Follow us on<br>Lwitter<br>ily SAS Tips, Web<br>is & more. |
| Search                                                                                    | sasCommunity Tip of the Day                                                                                                 |                                                            |
| Main Page<br>Sasopedia<br>Popular Links<br>Blogs                                          | When you need to create a data set but need to take care only to avoid data sets that already exist, use _DATA For example: |                                                            |
| Help                                                                                      | Proc Format CNTLOUT= _DATA_ ;<br>run;                                                                                       |                                                            |
| Where to Start<br>Log in /Create ID<br>Create an Article<br>Upload file<br>Recent changes | or<br>r                                                                                                    |                                                            |
| Connect with Users<br>Contact Us                                                          | <pre>Proc Sort OUT= DATA_; by ~something~; run;</pre>                                                                       |                                                            |
| olbox<br>What links here                                                                  | see also 6 <sup>2</sup> Submitted by Peter Crawford Contact me at my Dis                                                    | cussion Page.                                              |
| Related changes<br>Special pages<br>Printable version                                     | Feel free to comment on this tip.                                                                                           |                                                            |

Figure 9. sasCommunity.org Front Page

#### Joining sasCommunity – Creating an Account

At some point during your online experience, and particularly before you are permitted to contribute to sasCommunity, you will need to create an account. To create an account you will need to click the "log in / create account" hyperlink located at the top-right of the Main Page. This will automatically display the Log in / create account special page, see Figure 10. Click the "Create an account" hyperlink to proceed. The Log in / create account page will automatically display.

| Log in                                      |                                            |
|---------------------------------------------|--------------------------------------------|
| Don't have a l                              | login? Create an account.                  |
|                                             |                                            |
| You must have                               | cookies enabled to log in to sasCommunity. |
| -                                           | cookies enabled to log in to sasCommunity. |
| You must have<br>Username: [<br>Password: [ | cookies enabled to log in to sasCommunity. |

Figure 10. Log in / create account special page

With the Create account page displayed, you are now ready to enter a unique Username, password, E-mail address, and optional Real name. Once this information is entered, click the **Create account** button, see Figure 11. Note: Although an e-mail address is required to be entered, an entry for Real name is optional and can be left blank. A password is your secret sequence of typed characters and is required for accessing your account. Anyone who knows your password can sign on to your account and could potentially cause a world of havoc such as deleting mail messages, sending bogus messages that look like they are coming from you, post messages on public forums that appear to be coming from you, and so on. Also, don't choose a password that is too obvious or too easy to guess. Because a password is so important, you should really select one with the utmost care.

| Create acco             | unt                                |
|-------------------------|------------------------------------|
| Already have an ac      | count? Log in.                     |
| Username:               | MyUsername                         |
| Password:               | skolekek                           |
| Retype password:        | autobaut .                         |
| E-mail *:               | SICorporation@cs.com               |
| Real name *:            | Kirk Paul Lafler and Charles       |
|                         | Remember my login on this computer |
|                         | Create account                     |
| * Email address is requ | ired                               |

Figure 11. Create account page

If your account is successfully created, a special Welcome message will display indicating that your account has been created, see Figure 12. You can then click the **Return to Main Page** hyperlink to display the Main Page.

| special page                                                                                                    |              |
|----------------------------------------------------------------------------------------------------|--------------|
| ogin successful                                                                                                    |              |
| confirmation code was sent to your e-mail address. This code is not required to log in, but you will need to provide it before enabling any<br>-mail-based features in the wiki. | and a second |
| Velcome, MyUsername!                                                                                                    |              |
| our account has been created. Don't forget to change your sasCommunity preferences.                                                                                              |              |
| letum to Main Page.                                                                                                    |              |
| have the second we have a second of the second second and have a second of the second second have the                                                                            | J            |
| Figure 12. Your account has been created page                                                                                                    |              |

As part of the verification process, an e-mail containing a confirmation code is automatically sent to the e-mail address you provided during the account creation process. Before you can activate e-mail activities on sasCommunity you will need to open the link displayed in the e-mail by clicking the listed hyperlink, see Figure 13.

| bject: sasCommunity e-mail address confirmation                                                                                                    |          |
|----------------------------------------------------------------------------------------------------|----------|
| Date: Tue, 7 Aug 2007 4:58 EST                                                                                                    | i.       |
| From: & webmaster@sascommunity.org                                                                                                    |          |
| To: & MyUsername <sicorporation@cs.com></sicorporation@cs.com>                                                                                                    | 4        |
|                                                                                                    |          |
| Someone, probably you from IP address <b>11,1,111</b> , has registered an                                                                                                    | 4        |
| account "MyUsername" with this e-mail address on sasCommunity.                                                                                                    | 4        |
| To confirm that this account really does belong to you and activate                                                                                                    |          |
| e-mail features on sasCommunity, open this link in your browser:                                                                                                    | 8        |
| http://www.sascommunity.org/wiki/Special:Confirmemail/a164ed234f283814c56cdd34a01                                                                                                    | cb194    |
| If this is *not* you, don't follow the link. This confirmation code                                                                                                    | 1        |
| vill expire at 09:58, 14 August 2007.                                                                                                    | 1        |
| and the second state and the second state of the second state of t | $\sim 1$ |

Figure 13. Confirmation E-mail message

After clicking the hyperlink displayed in the e-mail, a confirmation page will automatically display indicating that the account belongs to you. As soon as this confirmation page displays sasCommunity e-mail features will be enabled, see Figure 14.

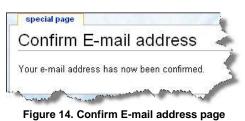

#### Blogger's Corner

Blogger's Corner displays a list of Blogs or articles defined by SAS users. You can access Blogger's Corner from the Main Page by clicking the "**Blogs**" keyword hyperlink under the Main Menu category. Or, click the hyperlink, Visit **Bloggers' Corner** to see what your sasCommunity.org colleagues are blogging about..., located in the Blogger's Corner section of the Main Page. Once clicked, the Blogger's Corner page appears, see Figure 15.

| sasCommunity org Home                                                                                                    |       |                                                                                                    |
|----------------------------------------------------------------------------------------------------|-------|----------------------------------------------------------------------------------------------------|
| sasCommunity.org Planet                                                                                                    |       |                                                                                                    |
|                                                                                                    | _     |                                                                                                    |
| August 10, 2010                                                                                                    |       |                                                                                                    |
|                                                                                                    |       |                                                                                                    |
| The SAS Dummy — Talking in my sleep<br>August 10, 2010 12:20 PM                                                                                                    | • 11  | sasCommunity.org                                                                                               |
| I've completed my first day of teaching a two-day course about SAS Enterprise Guide. I'm in Sydney. Australiabut my biological clock is still tuned into Cary. North<br>Carolina time. I woke up at 1 a.m. today and even though I tried to convince my body that it was still time for sleep, my body remained convinced that it was midday. |       | About                                                                                                    |
| and thus refused to comply.                                                                                                    | *     | sasCommunity.org Planet is<br>a collection of weblog entries<br>by members of the SAS<br>community.            |
| Cמה מצלמות אבטחה יש בבריטניה? — The Princess of Science                                                                                                    |       | and a second second second second second second second second second second second second second second second |
| August 10, 2010 07:59 AM                                                                                                    |       | Nominate blog additions by<br>emailing the feed address to                                                     |
| ישן (כפי שהתברר לי). הגעתי אליו משני כיונים שונים. במגדן כלכלסט מהשבוע שעבר הובא ראיון עם וביא דעם בשם ג'ון קמפני, שדן ב-"עיסקה המפולרת בעולם", לדבריו, "במסגרתה<br>[] אנחנו מגרים את כל החרוות שלם רק כדי לשמור על החופים להרוויח". דבריו של קמפני אכן מעוררים מחשבה, וראויים ל                                                              | הנושא | webmaster@sasCommunity.org                                                                                     |
|                                                                                                    |       | Contributors' Blogs                                                                                            |
|                                                                                                    | A     | Avocet Solutions                                                                                               |
| SAS Programming — VARIMAX rotation of PLS loadings<br>August 10, 2010 01:19 AM                                                                                                    |       | Becoming a SAS<br>Programmer in Pharmaceutical                                                                 |
|                                                                                                    |       | 🖪 Data Steps                                                                                                   |
|                                                                                                    |       | I JMP Blog                                                                                                    |
|                                                                                                    | -     | Jared Prins' Blog                                                                                              |
|                                                                                                    |       | Jurassic SAS in the BI/EBI<br>World                                                                            |
| August 09, 2010                                                                                                    |       | Key Happenings at<br>support.sas.com                                                                           |
|                                                                                                    |       | NOTE: The blog of RTSLeu                                                                                       |
|                                                                                                    | 1     | 🖸 Open Mic                                                                                                    |
| Open Mic — Reach for the stars                                                                                                    | E     | 🖸 Quatch                                                                                                    |
| August 09, 2010 06:05 PM                                                                                                    |       | IN CAR Clabal Farmer                                                                                           |

Figure 15. Blogger's Corner page

Accessing a blog is as easy as point-and-click. For example, click "**SAS Global Forum**" from the list of Contributors Blogs in the right panel to display the blog for SAS Global Forum, see Figure 16. Once the blog is accessed (and you are logged in), you will be able to participate in the discussion associated with that blog by clicking the 'discussion' tab located at the top of the page.

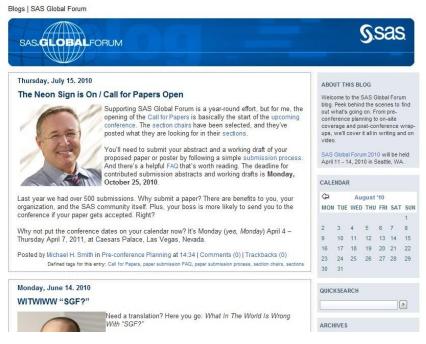

Figure 16. SAS Global Forum Blog page

To post a comment to the blog posting, click the 'Comment' hyperlink (and log into your account) located at the top of the blog page. With the Comment page displayed, you will be able to view and post a response (or comment) to the blog message, see Figure 17.

| Add Comme   | nt                                                                       |                                                                      |                                                                |                                                              |                                                        |                                                                                                    |                             |
|-------------|--------------------------------------------------------------------------|----------------------------------------------------------------------|----------------------------------------------------------------|--------------------------------------------------------------|--------------------------------------------------------|----------------------------------------------------------------------------------------------------|-----------------------------|
| Name        | Ĩ                                                                        |                                                                      |                                                                |                                                              |                                                        |                                                                                                    |                             |
| Email       | 1                                                                        |                                                                      |                                                                |                                                              |                                                        |                                                                                                    | -                           |
| Homepage    | 1                                                                        |                                                                      |                                                                |                                                              |                                                        |                                                                                                    |                             |
| In reply to | [Top                                                                     | level]                                                               |                                                                |                                                              |                                                        |                                                                                                    | •                           |
| Comment     |                                                                          |                                                                      |                                                                |                                                              |                                                        |                                                                                                    | *                           |
|             | _word<br>Stand<br>E-Mai<br>notific<br>To pre<br>string<br>comm<br>your b | <br>ard emo<br>l addres<br>ations<br>vent aut<br>you see<br>ent will | ticons I<br>ses will<br>omated<br>in the<br>only be<br>support | ike :-) ar<br>not be c<br>I Bots fro<br>image be<br>submitte | id ;-) ar<br>lisplaye<br>m com<br>elow in<br>ed if the | old (*word*), underscore are m<br>e converted to images.<br>d and will only be used for E-<br>mentspamming, please enter<br>the appropriate input box. You<br>s strings match. Please ensur<br>lookies, or your comment can | Mail<br>the<br>ir<br>e that |
|             | 9                                                                        | A                                                                    | 1                                                              | N                                                            | P                                                      | Enter the string from the sp<br>prevention image above:                                                                                                    | am-                         |
|             |                                                                          | memb                                                                 |                                                                | mation?                                                      | 2                                                      |                                                                                                    |                             |

Figure 17. SAS Global Forum comment page

# **Exploring Popular Links**

sasCommunity.org provides a number of popular links for users to access and explore. Click the "**Popular Links**" keyword from the hyperlinks located at the left of the main page to display the Popular Links page, see Figure 18. This listing of popular links is organized as a collection of frequently accessed pages for ease of use.

| 1                                                                                                    | page discussion edit history mov                                                                                                    | KirkLafler my talk my preferences my                                                                                                    | watchlist my contributions log out                                                                                                    |        |
|----------------------------------------------------------------------------------------------------|----------------------------------------------------------------------------------------------------|----------------------------------------------------------------------------------------------------|----------------------------------------------------------------------------------------------------|--------|
|                                                                                                    | Popular Links                                                                                                    |                                                                                                    |                                                                                                    |        |
| search search se | Get Knowledge, Tips and SAS Code   Sasopedia  Sasopedia  Sasocomrunty org Tips of the Day  SAS Global Forum 2010 Presentations  SAS Books  Other Knowledge Sites  Get Help  While Forum Wilk Help  Wilki Editing Basics 6 | Get Connected<br>= SAS Users on sasCommunity.org<br>= Employment Opportunities<br>= Events<br>= User Groups<br>= Provider's Registry<br>= Geographies<br>Learn More<br>= Welcome to sasCommunity.org<br>= Web Site Features<br>= Resources for those who are new to SAS<br>easistance in getting started on sasCommunity.org, please email us. | See What's New!<br>• Connect with your peers on SAS Global Forum<br>connect.<br>• Designed for SAS Global Forum attendees<br>• Designed for SAS global Forum attending, you can still<br>participate! | [edit] |
| connect<br>Connect with Users<br>Contact Us<br>toolbox<br>What links here<br>Related changes<br>Upload file<br>Special pages<br>Printable version<br>Permanentlink                                                                                                    |                                                                                                    |                                                                                                    |                                                                                                    |        |

Figure 18. Popular Links page

## **Exploring Upcoming Events**

SAS users have a convenient way to find out about upcoming events including user group meetings, conferences, training classes, webcasts, and other interesting events relevant to the user community. Click the "**Events**" keyword hyperlink under the Main Menu category to display the Events page, see Figure 19.

|                           |                                                                           |                                                       | my talk my preferences my watchlist my contributions log out |
|---------------------------|---------------------------------------------------------------------------|-------------------------------------------------------|--------------------------------------------------------------|
| A                         | category discussion view source history wate                              | h                                                     |                                                              |
|                           | Category:Events                                                           |                                                       |                                                              |
|                           | outegory.Events                                                           |                                                       |                                                              |
|                           | To add your contribution to this page, cut and paste the following tag to | o the end of your article/page/category: [[Category:  | Events]]. DONOT edit this page to add your article. Just add |
| ommunity.org              | the category tag to your article.                                         |                                                       |                                                              |
|                           | The Events category provides a convenient place to all the various kind   | ds of SAS Software related events, including:         |                                                              |
|                           | = User Group Meeting                                                      |                                                       |                                                              |
|                           | Training Classes                                                          |                                                       |                                                              |
| Search                    | <ul> <li>Webcasts</li> </ul>                                              |                                                       |                                                              |
| Page                      | and so on.                                                                |                                                       |                                                              |
| opedia                    | It is expected that few Events will be listed here. Instead, the events w | vill be tagged with the appropriate subcategory based | I on what kind of event they are (see the list above).       |
| oular Links               | Subcategories                                                             |                                                       |                                                              |
| gs<br>Ip                  |                                                                           |                                                       |                                                              |
| bute                      | This category has the following 5 subcategories, out of 5 total.          |                                                       |                                                              |
| ere to Start              | A                                                                         |                                                       |                                                              |
| in / Create ID            | = [+] Audio Conferences (0)                                               |                                                       |                                                              |
| ate an Article            |                                                                           |                                                       |                                                              |
| load file<br>cent changes | с                                                                         |                                                       |                                                              |
| ct                        | # [+] Conferences (0)                                                     |                                                       |                                                              |
| ct<br>nnect with Users    | T                                                                         |                                                       |                                                              |
| ontact Us                 | = [+] Training Classes (0)                                                |                                                       |                                                              |
| x                         | U                                                                         |                                                       |                                                              |
| at links here             | V Annue want - Washington                                                 |                                                       |                                                              |
| lated changes             | [+] User Group Meeting (4)                                                |                                                       |                                                              |
| load file<br>ecial pages  | W                                                                         |                                                       |                                                              |
| ntable version            | = [+] Webcasts (0)                                                        |                                                       |                                                              |
| rmanent link              | Pages in category "Events"                                                |                                                       |                                                              |
|                           | ruges incutegory Events                                                   |                                                       |                                                              |
|                           | The following 32 pages are in this category, out of 32 total.             |                                                       |                                                              |
|                           | Α                                                                         | M                                                     | S cont.                                                      |
|                           | <ul> <li>Advances in Bioinformatics and Genomics Symposium</li> </ul>     | = M2009                                               | <ul> <li>SAS Forum Australia and New Zealand 2010</li> </ul> |
|                           | = Austria - SAS Club                                                      | <ul> <li>Meet the SAS Press Authors</li> </ul>        | <ul> <li>SAS Global Forum 2008 Conference Chair</li> </ul>   |
|                           | = Austria: SAS Forum, October 1, 2009                                     | <ul> <li>MidWest SAS Users Group</li> </ul>           | <ul> <li>SAS Retail Users Group</li> </ul>                   |
|                           | C                                                                         | N                                                     | <ul> <li>South Central SAS Users Group</li> </ul>            |
|                           | = Chicago Area SAS Users Group                                            | Northern Illinois SAS User Group                      | <ul> <li>SouthEast SAS Users Group</li> </ul>                |
|                           |                                                                           | - Hereiten Jahols and Oser Group                      | т                                                            |

Figure 19. Events page

## Using the Sasopedia

The Sasopedia is the place where users can access factual information and tips on using the SAS software. To access this fact-based resource, click the "**Sasopedia**" keyword hyperlink under the Popular Links category to display the Sasopedia page, see Figure 20. Although Sasopedia is currently being reorganized, it displays the following categories: 1) Language Elements, 2) Procedures, 3) Products, and 4) Topic for user convenience.

|                                                                                   | page discussion view source history                                                                                                    |  |  |  |  |
|-----------------------------------------------------------------------------------|----------------------------------------------------------------------------------------------------|--|--|--|--|
|                                                                                   | Sasopedia                                                                                                    |  |  |  |  |
| sasCommunity.org                                                                  | Sasopedia is a place where users of SAS can provide factual information and tips on using SAS software. There are various ways of organizing the information.<br>Categories are used to organize this information as discussed in Organizing Articles which is also found in the getting started box.<br>The Sasopedia is intended to serve the needs of what many people refer to as a FAQ (Frequently Asked Questions). Just select one of the top-level categories, then click on the [+] to expand and see any subcategories. Just click the link text to see both the articles and category. |  |  |  |  |
| navigate<br>= Main Page                                                           | Language Elements   Procedures   Products   Topics                                                                                                    |  |  |  |  |
| <ul> <li>Sasopedia</li> <li>Popular Links</li> <li>Blogs</li> <li>Help</li> </ul> | In addition to the Sasopedia articles found here, there are a number of other sites where you can find technical information on SAS.                                                                                                    |  |  |  |  |

Figure 20. Sasopedia page

# **Staying Connected with User Groups**

Users can access the latest goings-on with in-house, local, regional, and SAS Global Forum anytime, and anywhere. To access this fact-based resource, click the "User Groups" keyword hyperlink under the Popular Links category to display the User Groups page, see Figure 21.

|                                                                                           |                                                                                                    |                                                                     | & 68.8.140.192 talk for this ip log in / create account                                         |
|-------------------------------------------------------------------------------------------|----------------------------------------------------------------------------------------------------|---------------------------------------------------------------------|-------------------------------------------------------------------------------------------------|
|                                                                                           | category discussion view source history                                                                 |                                                                     |                                                                                                 |
|                                                                                           | Category:User Groups                                                                                    |                                                                     |                                                                                                 |
| sasCommunity.org                                                                          | To add your contribution to this page, cut and paste the follo<br>add the category tag to your article. | wing tag to the end of your article/page/category: [[Category:U     | ser Groups]]. DO NOT edit this page to add your article. Just                                   |
| search                                                                                    | Main Page that will list all the various types of groups.                                               |                                                                     |                                                                                                 |
| search                                                                                    | Subcategories                                                                                           |                                                                     |                                                                                                 |
| Search                                                                                    | This category has the following 4 subcategories, out of 4 tota                                          | L.                                                                  |                                                                                                 |
| <ul> <li>Main Page</li> <li>Sasopedia</li> </ul>                                          | 1                                                                                                    |                                                                     |                                                                                                 |
| Popular Links                                                                             | = [+] In-House User Group (1)                                                                           |                                                                     |                                                                                                 |
| <ul> <li>Blogs</li> <li>Help</li> </ul>                                                   | L                                                                                                    |                                                                     |                                                                                                 |
| contribute                                                                                | = [+] Local User Groups (2)                                                                             |                                                                     |                                                                                                 |
| <ul> <li>Where to Start</li> <li>Log in / Create ID</li> <li>Create an Article</li> </ul> | R = [+] Regional User Groups (1)                                                                        |                                                                     |                                                                                                 |
| <ul> <li>Upload file</li> <li>Recent changes</li> </ul>                                   | S<br>= [+] SAS Global Users Group (6)                                                                   |                                                                     |                                                                                                 |
| connect                                                                                   |                                                                                                    |                                                                     |                                                                                                 |
| Connect with Users<br>Contact Us                                                          | Pages in category "User Groups"                                                                         |                                                                     |                                                                                                 |
| toolbox                                                                                   | The following 33 pages are in this category, out of 33 total.                                           |                                                                     |                                                                                                 |
| <ul> <li>What links here</li> </ul>                                                       | Α                                                                                                    | G cont.                                                             | S cont.                                                                                         |
| <ul> <li>Related changes</li> <li>Special pages</li> </ul>                                | = Archives of SAS-L Feature                                                                             | <ul> <li>Good Programming Practice for Clinical Trials -</li> </ul> | = SAS Forum Australia and New Zealand 2010                                                      |
| <ul> <li>Printable version</li> <li>Permanent link</li> </ul>                             | <ul> <li>Archives of User Group Proceedings Feature</li> </ul>                                          | Your input needed!<br>Greater Cincinnati Area SAS User Group        | <ul> <li>SAS Global Forum 2008 Conference Chair</li> <li>SRA Inhouse SAS Users Group</li> </ul> |
| 1                                                                                         | В                                                                                                    | <ul> <li>Grupo de Usuarios Puerto Rico</li> </ul>                   | = SUGJA May 2010                                                                                |
|                                                                                           | <ul> <li>Blog SAS Global Forum 2009</li> </ul>                                                          | <ul> <li>Guidelines for Creating a Hands-on Workshop</li> </ul>     | South Carolina SAS Users Group                                                                  |
|                                                                                           | C                                                                                                    | н                                                                   | <ul> <li>South Central SAS Users Group</li> </ul>                                               |
|                                                                                           | = CMS SAS User Group                                                                                    | Houston SAS Users Group                                             | T                                                                                               |
|                                                                                           | Call For GPP Steering Board Members                                                                     | I.                                                                  | Template talk:Putincategory                                                                     |
|                                                                                           | Code Doctors                                                                                            | <ul> <li>Live Demo At Nesug</li> </ul>                              | U                                                                                               |
|                                                                                           | <ul> <li>Comité Grupo de Usuarios SAS ciclo 2008-2009</li> </ul>                                        | <ul> <li>Local User Groups Sample Page</li> </ul>                   | User:CONFERENCECHAIR08/BlogEntry: 2007 July 19                                                  |
|                                                                                           | D                                                                                                    | M                                                                   | 14:49:41 EDT                                                                                    |
|                                                                                           | Displaying Statistics Via ODS                                                                           |                                                                     | V                                                                                               |
|                                                                                           | E                                                                                                    | = Mayo                                                              |                                                                                                 |

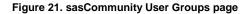

# Using a Wiki

sasCommunity uses Wikimedia software to improve the overall user experience while using the virtual community. Wiki features include: a consistent look and feel with navigation bars and short-cuts, file upload capabilities, mathematical formulas using LaTeX syntax, automatic image resizing, maintain and create a watchlist to track changes to articles, show changes using side-by-side diffs, ability to link to individual sections, support of subpages, comprehensive editing capabilities, support of discussion pages, comprehensive backend database-driven and cookie-based support, permission and security capabilities, and comprehensive full text search and query capabilities. For additional information about a Wiki and its capabilities, you are referred to the following URL http://meta.wikimedia.org/wiki/Help#Feature\_list, see Figure 22.

|                             | Help:Introduction                                                            |                           |  |  |  |
|-----------------------------|------------------------------------------------------------------------------|---------------------------|--|--|--|
|                             | From Meta<br>(Redirected from Help)                                          |                           |  |  |  |
| META-WIKI                   | MediaWiki Handbook: Contents, Readers, Editors, Moderators, System admins +/ |                           |  |  |  |
| rigation                    |                                                                              |                           |  |  |  |
| Main Page                   | This is a general, non-technical introduction to the WikiMedia software.     |                           |  |  |  |
| Goings-on<br>Wikimedia News |                                                                              | MediaWi ki                |  |  |  |
| Recent changes              |                                                                              | Software                  |  |  |  |
| Translations                |                                                                              | Features                  |  |  |  |
| Random page                 | Contents [hide]                                                              | Requirements<br>Versions  |  |  |  |
| Help                        | 1 MediaWiki, Wikimedia, and Wikipedia                                        | Download                  |  |  |  |
| Donations                   |                                                                              | Installation              |  |  |  |
| nunity                      | 2 What is MediaWiki?                                                         | Handbook                  |  |  |  |
| Vetapub                     | 3 What else can MediaWiki do?                                                |                           |  |  |  |
| Babel                       | 4 Architecture                                                               | Development               |  |  |  |
| Planet Wikimedia            | 5 System Requirements                                                        | Developers<br>Bug/Feature |  |  |  |
| nanet wikimedia             | 5.1 Software                                                                 | Submissions               |  |  |  |
| ch                          | 5.2 Hardware                                                                 | Proposals                 |  |  |  |
|                             | 5.3 Networking                                                               | Tasks                     |  |  |  |
|                             | 6 Licensing                                                                  | Hadking/Contributing      |  |  |  |
|                             |                                                                              | WikiMedia's Set-Up        |  |  |  |
| Go Search                   | 7 Feature list                                                               |                           |  |  |  |

Figure 22. Wikimedia website

## **Using the Search Feature**

The built-in search feature lets you search topics on anything SAS, and/or SAS-related topics. In the Search dialog box, located on the left side of the Main Page, character-string information can be entered, and either the **Go** or **Search** buttons clicked. For example, say you are searching for anything 'consulting' as illustrated in Figure 23.

| search     |     |        | 1 |
|------------|-----|--------|---|
| consulting | 1   |        |   |
| Go         | Sea | arch / | 1 |

Figure 23. Search dialog box

Results matching the user-supplied character-string 'consulting' are automatically displayed and grouped as Article title matches and Page text matches. A partial listing of results for 'consulting' is displayed in Figure 24.

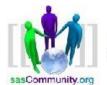

Also search: <u>Forums Papers Wiki</u> consulting Search <u>Advanced Search</u> Search Tips

Search

Next>

Zencos Consulting - sasCommunity

Zencos Consulting, From sasCommunity.... Zencos Consulting [1] 100 Regency Forest Drive Suite 130 Cary, NC 27518 PH: 919-459-4600 FX: 919-287-2335 info@zencos.com ... www.sascommunity.org/wiki/Zencos\_Consulting

<u>Category:SAS Consulting -sasCommunity</u> Category:SAS Consulting. From sasCommunity. Jump to: navigation, search ... Just add the category tag to your article. Pages in category "SAS Consulting".... www.sascommunity.org/wiki/Category:SAS\_Consulting [More results from www.sascommunity.org/wiki]

Consulting Opportunity SAS 2/09/09, for 2-4 wks.-sasCommunity Consulting Opportunity SAS 2/09/09, for 2-4 wks. From sasCommunity. Jump to: navigation, search. I need some expertise ideally in ... www.sascommunity.org/wiki/Consulting\_Opportunity\_SAS\_2/09/09,\_for\_2-4\_wks.

Pop Consulting: Critical Success Factors Page 1. Consulting: Critical Success Factors Kirk Paul Lafler, Software Intelligence Corporation Charles Edwin Shipp, Shipp Consulting ... www.sascommunity.org/mwiki/images/3/3f/Consulting\_-\_Critical\_Success\_Factors.pdf

POP SAS® Information Delivery Portal – A Tutorial Angela Hall ... 1 Paper 214-2007 SAS® Information Delivery Portal – A Tutorial Angela Hall, Zencos Consulting LLC, Durham, NC Brian Miles, Zencos Consulting LLC, Durham, NC ... www.sascommunity.org/mwiki/images/d/d8/214-2007.pdf

Microsoft PowerPoint ...

... Copyright 2008, Prowerk Consulting LLC Copyright © 2008, Prowerk Consulting LLC ... Are Your SAS Programs Running You? Copyright 2008, Prowerk Consulting LLC ... www.sascommunity.org/wiki/images/0/0a/Fecht\_AreYourSASProgramsRunningYou\_SlideHandouts\_SC\_SUG.pdf

Por Microsoft PowerPoint - 204-2007

... Senior Consultant, Zencos Consulting VP Consulting, Zencos Consulting Angela Hall ... Senior Consultant, Zencos Consulting VP Consulting, Zencos Consulting Page 2 ... www.sascommunity.org/mwiki/images/a/ae/204-2007-Presentation.pdf

User.Tareq300/BlogEntry 2009 January 01 08:38:36 EST ...

Figure 24. Page text matches for 'consulting'

## Logging-out of a Session

Our quick tour of sasCommunity.org would not be complete without showing you how to log out (or sign out) of the virtual community. Although you probably have already guessed how to do this, we thought we would complete our tour and show you how anyway. Logging-out of a session requires you to click the **Log out** hyperlink that is located at the very top of any page in sasCommunity.org. Once clicked, the following Log out page displays as illustrated in Figure 25.

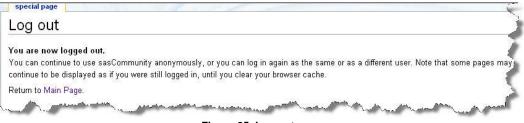

Figure 25. Log out page

# Conclusion

With the features found in LinkedIn and the comprehensive content in sasCommunity.org, users have amazing social network and content applications for connecting with SAS professionals worldwide. Those already participating are finding it to be a great resource for social networking, collaboration, tips, code examples, user group and webcast events, forums, and much more. The Wiki technology fosters user participation. As described at the annual 2007 SAS Global Forum (SGF), sasCommunity.org is a resource for all SAS users, and is not just relevant for one event. sasCommunity.org should prosper well into the future as organizations experience declining travel budgets and technological advances occur in the area of Internet access. Here's your chance to make the most of this virtual user community – explore, learn and share.

#### References

- Carpenter, Art (2010), "sasCommunity.org Your SAS Site What it is and How to Get Started," Proceedings of the 2010 PharmaSUG Annual Conference.
- Kaplan, Andreas M.; Michael Haenlein (2010). <u>"Users of the world, unite! The challenges and opportunities of Social Media"</u>. *Business Horizons* **53** (1): 59–68. <u>doi</u>:10.1016/j.bushor.2009.09.003, ISSN 0007-6813.
- Lafler, Kirk Paul and Charles Edwin Shipp (2010), "Using LinkedIn and sasCommunity.org as Human Resource Tools for Managing a Network of SAS<sup>®</sup> Professionals," Proceedings of the 2010 South Central SAS Users Group (SCSUG) Annual Conference.
- Lafler, Kirk Paul and Charles Edwin Shipp (2009), "Collaborate with SAS Users Around the World with www.sasCommunity.org," Awarded "Best Contributed Paper", Proceedings of the 2009 Annual SAS Global Forum Conference.
- Lafler, Kirk Paul and Charles Edwin Shipp (2008), "Collaborate with SAS Users Around the World with www.sasCommunity.org," Proceedings of the 2008 Annual SAS Global Forum Conference.
- Lafler, Kirk Paul and Charles Edwin Shipp (2007), "Collaborate with SAS Users Around the World with www.sasCommunity.org," Proceedings of the 2007 MidWest SAS Users Group (MWSUG) Annual Conference.
- Lafler, Kirk Paul and Charles Edwin Shipp (2007), "Collaborate with SAS Users Around the World with www.sasCommunity.org," Proceedings of the 2007 Western Users of SAS Software (WUSS) Annual Conference.
- Lafler, Kirk Paul and Charles Edwin Shipp (2007), "Consulting Critical Success Factors," Awarded "Best Contributed Paper", Proceedings of the 2007 Western Users of SAS Software (WUSS) Annual Conference.
- Lafler, Kirk Paul (2007), sasCommunity.org Kirk Paul Lafler's PROC SQL Blog World, sasCommunity.org 2007.
- Lafler, Kirk Paul (2007), sasCommunity.org Kirk's SASword Puzzles, sasCommunity.org 2007.
- Lafler, Kirk Paul and Charles Edwin Shipp (2001), "SAS Consulting: New Beginnings," Awarded "Best Contributed Paper", Proceedings of the Ninth Annual Western Users of SAS Software (WUSS) Conference 2001.
- Shipp, Charles Edwin and Kirk Paul Lafler (2007), sasCommunity.org Consultant's Corner Blog, sasCommunity.org 2007.
- Shipp, Charles Edwin and Kirk Paul Lafler (1995), "Training in a World of Cost-Cutting and Downsizing," Awarded "Best Contributed Paper", Proceedings of the Twentieth Annual SAS Users Group International (SUGI) Conference 1995.

#### Acknowledgments

We would like to thank Jim Baker and Eunice Ndungu, PharmaSUG 2011 Management Section Co-Chairs; MaryAnne DePesquo, PharmaSUG 2011 Academic Chair; and Brian Shilling, PharmaSUG 2011 Operations Chair for accepting our abstract and paper. Thank you for a wonderful conference.

We also would like to acknowledge and thank Don Henderson and Phil Miller for their significant contributions in establishing and supporting sasCommunity. Currently, both serve as site administrators and sit on the sasCommunity Advisory Board.

#### **Trademark Citations**

SAS and all other SAS Institute Inc. product or service names are registered trademarks or trademarks of SAS Institute Inc. in the USA and other countries. ® indicates USA registration. Other brand and product names are trademarks of their respective companies.

## About the Authors

Kirk Paul Lafler is consultant and founder of Software Intelligence Corporation and has been using SAS since 1979. He is a SAS Certified Professional, provider of IT consulting services, trainer to SAS users around the world, and sasCommunity.org Advisory Board member. As the author of four books including PROC SQL: Beyond the Basics Using SAS, Kirk has written more than four hundred peer-reviewed papers, been an Invited speaker and trainer at more than three hundred SAS International, regional, local, and special-interest user group conferences and meetings, and is the recipient of 17 "Best" contributed paper awards. His popular SAS Tips column, "Kirk's Korner of Quick and Simple Tips", appears regularly in several SAS User Group newsletters and Web sites, and his fun-filled SASword Puzzles is featured in SAScommunity.org.

Charles Edwin Shipp is a programmer, consultant and author, and has been using the SAS and JMP software since 1980. He is credited in the original JMP manual for his roles in the early days. He has written more than one hundred papers and has been an invited speaker at more than one hundred International, regional, local, and special-interest SAS and JMP conferences and meetings, and is the recipient of 10 "Best" contributed paper awards. Charlie is the co-author of three books including the ever-popular Books by Users (BBU) book, Quick Results with SAS/GRAPH Software. Currently, Charlie is involved as an eBook author, sasCommunity.org Advisory Board member, app developer, consultant for Trivani Foundation International with his lovely and brilliant wife, Lynnette, and consultant in JMP Genomics.

Comments and suggestions can be sent to:

Kirk Paul Lafler E-mail: KirkLafler@cs.com

Charles Edwin Shipp E-mail: CharlieShipp@aol.com